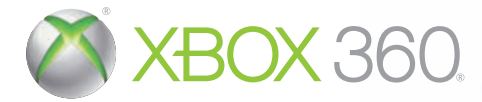

# **KONAMI**

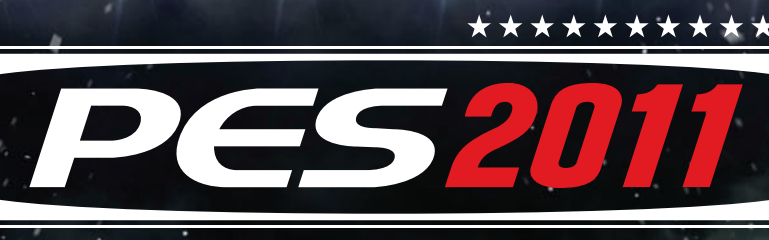

# **PRO EUOLUTION SOCCER**

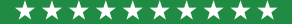

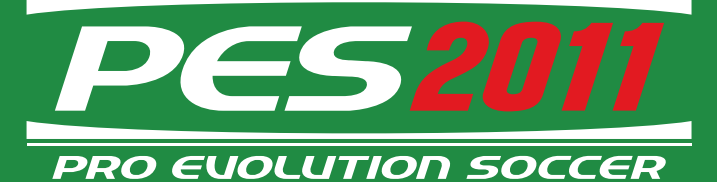

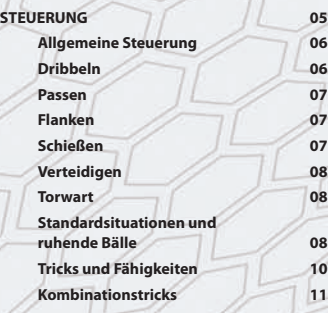

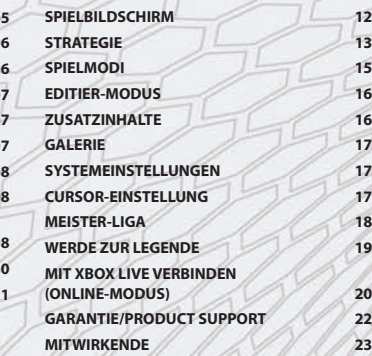

#### **GRUNDLAGEN**

Zur Steurung und Menüführung verwenden Sie den Xbox 360 Controller. Mit dem linken Stick oder den Richtungstasten des Steuerkreuz' markieren Sie in den Menüs die gewünschte Option. Mit der A-Taste bestätigen Sie eine Auswahl. Mit der B-Taste brechen Sie eine Auswahl ab oder gehen ins vorherige Menii zurück

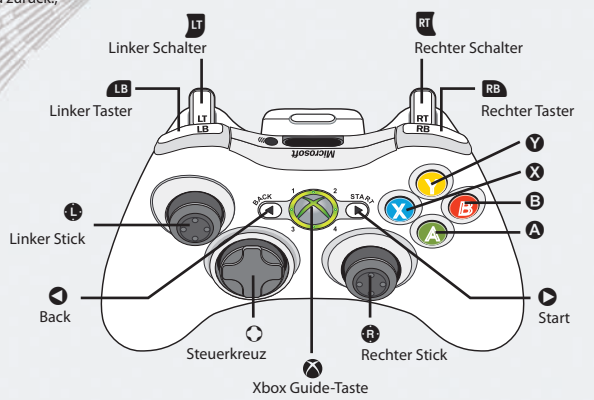

Weitere Steuerungsmöglichkeiten finden Sie auf den Seiten 6-11. Über die "Controller-Einstellungen" in den "Systemeinstellungen" können Sie die Befehle für die Tasten individuell zuordnen. (Siehe Systemeinstellungen S. 17).

Wenn in dieser Anleitung auf den linken Stick verwiesen wird, können Sie für die entsprechende Aktion auch das Steuerkreuz verwenden, wobei der linke Stick mehr Bewegungsfreiheit erlaubt.

05

PRO EVOLUTION SOCCER 2011

Vielen Dank, dass Sie sich für PES 2011 von Konami entschieden haben. Wir empfehlen Ihnen, sich dieses Handbuch aufmerksam durchzulesen, bevor Sie mit dem Spiel beginnen, und es für spätere Referenzzwecke gut aufzubewahren.

#### **HINWEIS:** Das Handbuch kann bei Konami nicht nachbestellt werden.

Konami ist fortwährend bemüht, die Qualität seiner Produkte zu verbessern. Aus diesem Grund können sich Spielversionen zu verschiedenen Veröffentlichungszeitpunkten im Detail voneinander unterscheiden.

**PES 2011 European Product Management:** Hans-Joachim Amann

**HINWEIS** : Dieses Spiel wird in Dolby Digital 5.1-Surroundsound präsentiert. Schließen Sie Ihre Microsoft Xbox 360 über ein optisches Digitalkabel an eine Musikanlage mit Dolby Digital-Technologie an. Verbinden Sie das optische Digitalkabel mit einem Xbox 360 Component-HD-AV-Kabel, Xbox 360 VGA-HD-AV-Kabel oder Xbox 360 AV-Kabel mit S-Video-Anschluss. Wählen Sie im Abschnitt "System" der Xbox 360-Steuerung den Menüpunkt "Konsoleneinstellung", danach "Audiooptionen", "Digitalausgang" und schließlich "Dolby Digital 5.1", um aufregenden Surroundsound zu erleben.

#### Dolby and the double-D symbols are trademarks of Dolby Laboratori

04

INHALT

PRO EVOLUTION SOCCER 2011

**IOL LITION SOCCER 201** 

©2010 Konami Digital Entertainment. KONAMI is a registered trademark of KONAMI CORPORATION. "Pro Evolution Soccer" is a registered trademark of Konami Digital Entertainment Co., Ltd. Published by Konami Digital Entertainment GmbH. Developed by Konami Digital Entertainment Co., Ltd.

#### **STEUERUNG: ANGRIFF**

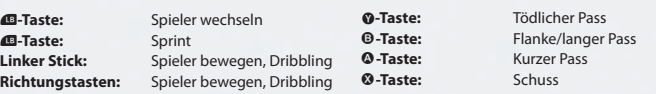

#### **STEUERUNG: VERTEIDIGUNG**

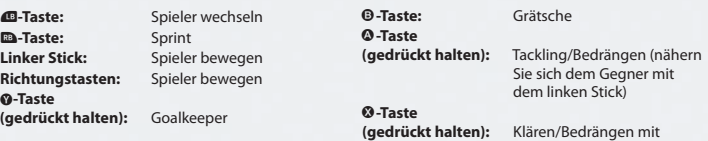

**(gedrückt halten):** Klären/Bedrängen mit aktuell nicht gesteuertem Spieler

# **ALLGEMEINE STEUERUNG**

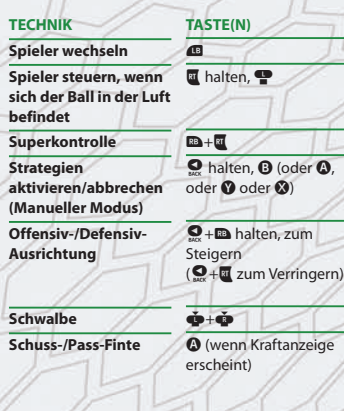

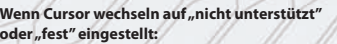

**TECHNIK**

**Pass anfordern**

**u**, **u** (weiter drücken, um die Anforderung zu verstärken!)

**Ball stoppen Drehen ohne Ballkontakt Durchlassen**

**DRIBBELN**

**TASTE(N)**

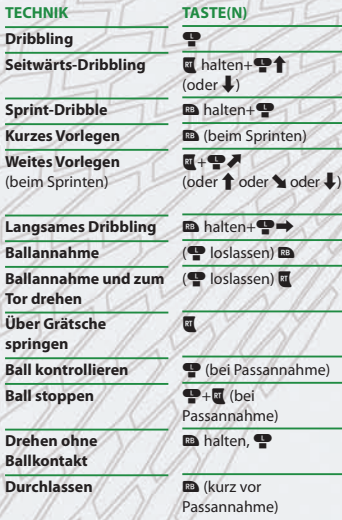

#### **PASSEN**

**TECHNIK Kurzer Pass/Kopfball Pass mit der Hacke TASTE(N)**  $\overline{\mathbf{o}}$  $\mathbf{Q} \leftarrow \mathbf{Q}$ **Hinweis:** Benutzen Sie den linken Stick  $\bullet$  zum Zielen.

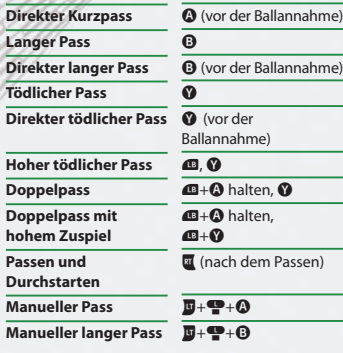

**WAS BEDEUTEN DIE PFEILE?**

#### **FLANKEN**

**Hinweis:** Benutzen Sie den linken Stick  $\bullet$  zum Zielen.

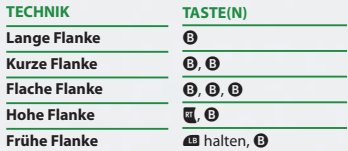

#### **SCHIESSEN**

**Hinweis:** Benutzen Sie den linken Stick  $\bullet$  zum Zielen.

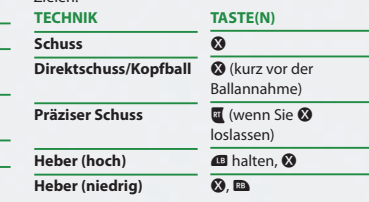

**Hinweis:** Kraft und Höhe Ihrer Aktion werden durch die Länge der Kraftanzeige bestimmt. Nach Erreichen der maximalen Kraft wird die Aktion automatisch ausgeführt, falls Sie nicht rechtzeitig abbrechen, um anzutäuschen (@-Taste).

07

Bei allen Bewegungen des linken  $\blacksquare$  und rechten Sticks  $\blacksquare$  wird davon ausgegangen, dass sich Ihr Spieler direkt von links nach rechts bewegt. I bedeutet also, dass Sie den linken Stick 45˚ nach links ausgehend von der Bewegungsrichtung Ihres Spielers bewegen.

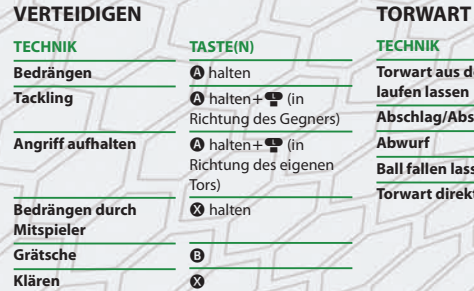

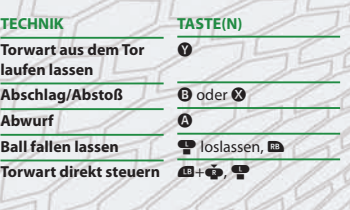

### **STANDARDSITUATIONEN UND RUHENDE BÄLLE**

**Hinweis:** Halten Sie bei Frei- und Eckstößen die entsprechenden Tasten gedrückt, um die Kraft zu erhöhen.

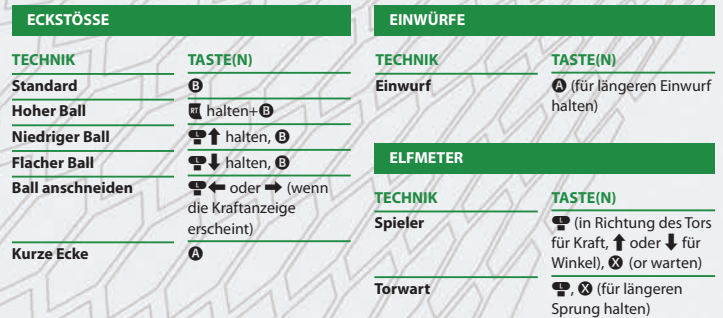

# **STANDARDSITUATIONEN UND RUHENDE BÄLLE**

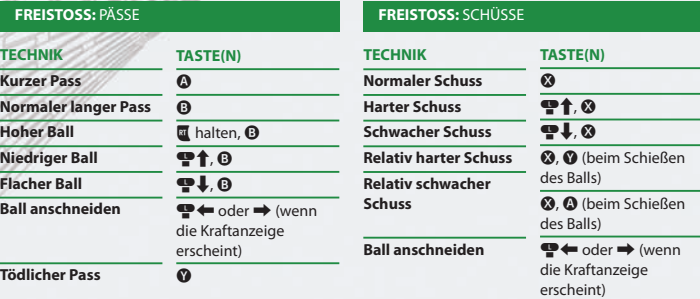

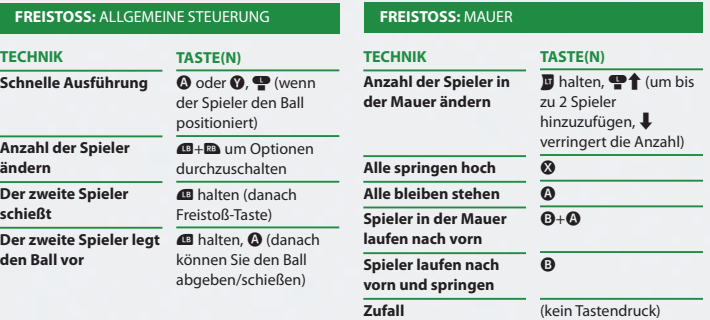

08

### **LUST AUF WEITERE STEUERUNGEN, TRICKS UND FÄHIGKEITEN?**

Die Erläuterungen in diesem Handbuch enthalten eine große Anzahl von Steuerungen, Tricks und Fähigkeiten. Aber es gibt noch mehr! Im Pausemenü des Spiels finden Sie weitere Einzelheiten.

**STANDARDSITUATIONEN & RUHENDE BÄLLE** <sup>DRO EVOLUTIONEN & RUHENDE BÄLLE<br>STANDARDSITUATION & RUHENDE BÄLLE</sup>

# **TRICKS UND FÄHIGKEITEN**

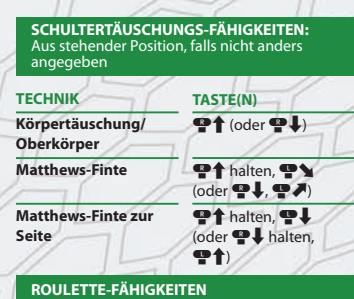

# **TECHNIK**

**Roulette**

# **DREHUNGS-FÄHIGKEITEN**

**SCHNIPSER-FÄHIGKEITEN** 

**Regenbogenschnipser**

Aus stehender Position oder beim Dribbeln

**TECHNIQUE Überkreuz-Drehung**

> **TECHNIK Ball anheben**

#### **TASTE(N)** Beim Dribbling:  $\mathbf{E} + \mathbf{P}$ t, Pt (o entgegengesetzte

Richtung)

**TASTE(N)**  $\mathbf{E} + \mathbf{E}$  halten,  $\mathbf{P}$  $(oder \blacktriangle)$  $\mathbf{\bar{w}}$  halten,  $\dot{\mathbf{\Phi}}$ ,  $\dot{\mathbf{\Phi}}$ 

**TASTE(N)**  $W + 360°$ 

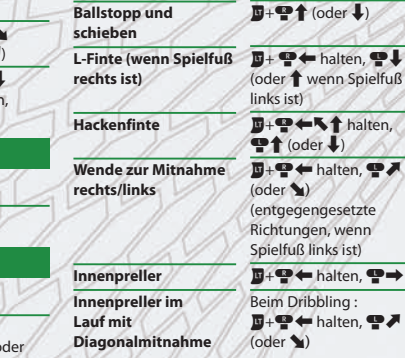

**BALLSTOPP-FÄHIGKEITEN**  Aus stehender Position, falls nicht anders

**Ballstopp und wenden**  $\mathbf{E} + \mathbf{P}$ 

**TASTE(N)**

 $(oder \bigcup$ 

 $ist)$ 

 $\blacktriangle$ 

angegeben **TECHNIK**

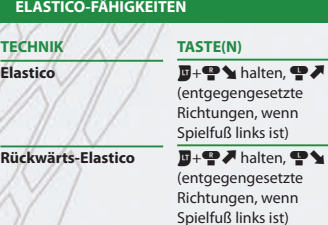

# **TRICKS UND FÄHIGKEITEN**

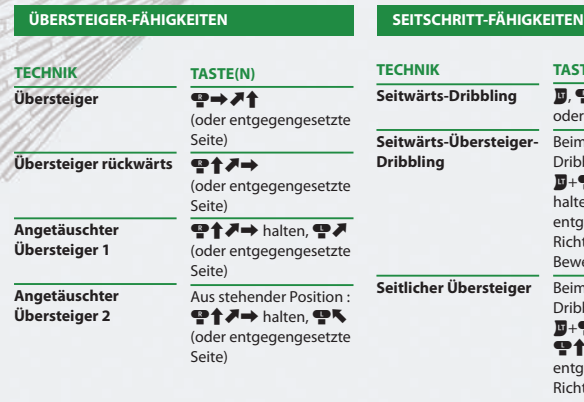

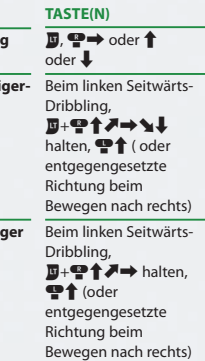

#### **KOMBINATIONSTRICKS**

**Hinweis:** Mit Kombinationstricks können Sie Ketten aus bis zu vier Aktionen ausführen, indem Sie einfach  $\blacksquare$  und den rechten Stick  $\clubsuit$  nach  $\uparrow$  /  $\spadesuit$  /  $\spadesuit$  /  $\spadesuit$  drücken. Kombinationstricks können unter "Strategie" angepasst werden, also erstellen Sie Ihre eigenen Kombinationen und verschaffen Sie sich einen Vorteil!

# **Standard-Kombinationstricks:**

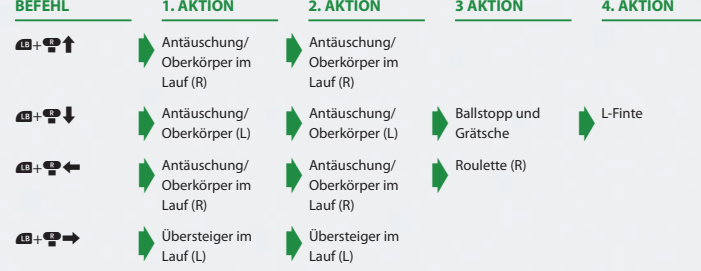

11

<sup>PRO EVOLUTION SOCCER 2011<br>TRICKS UND FÄHIGKEITEN / KOMBINATIONSTRICKS</sup>

**DEVOLUTION SOCCER 2011** 

#### **DER SPIELBILDSCHIRM**

In diesem Abschnitt lernen Sie die verschiedenen Informationen kennen, die während eines Spiels auf dem Bildschirm zu sehen sind.

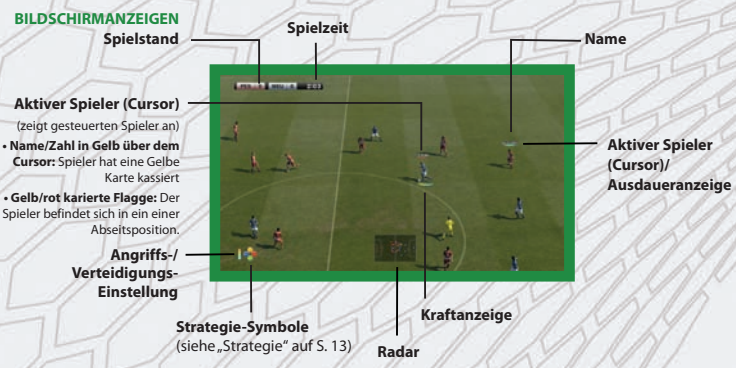

#### **GESTEUERTER SPIELER – LEISTEN UND ANZEIGEN**

**Aktiver Spieler:** Der aktive gesteuerte Spieler wird durch eine kleine Leiste (den sogenannten "Cursor") über seinem Kopf markiert. Jeder Benutzer wird durch eine unterschiedliche Farbe gekennzeichnet, die Sie bei Auswahl der Seiten sehen können.

**Ausdaueranzeige:** Unter der Leiste des aktiven Spielers befindet sich die Ausdaueranzeige (falls sie in den Spielbildschirm-Einstellungen aktiviert wurde). Grün steht für gute Ausdauer, rot bedeutet, dass der Spieler erschöpft ist.

**Kraftanzeige:** Die Kraftanzeige erscheint unter dem Spieler, wenn Sie einen Pass oder Schuss starten. Je länger Sie die entsprechende Taste gedrückt halten, desto weiter füllt sich die Anzeige und desto kraftvoller wird der Pass oder Schuss ausgeführt.

**Symbole:** Die folgenden Symbole können während des Spiels links oben eingeblendet werden.

# **Rückkehr ins Spiel (keine Verletzung) Indirekter Freistoß**

**Rückkehr nicht möglich (schwere**

**Rückkehr ins Spiel (leichte Verletzung)**

**Verletzung)**

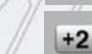

**Nachspielzeit: Die Anzahl der Spielminuten, die der Schiedsrichter nachspielen lässt.**

#### **STRATEGIE**

Im Strategie-Bildschirm können Sie vor einem Spiel die Mannschaftsaufstellung festlegen, den Kapitän und die Schützen für Standardsituationen bestimmen und andere Einstellungen vornehmen. Achten Sie darauf, sich gut auf das Spiel vorzubereiten.

#### **INFORMATIONSFENSTER**

Beim ersten Auswählen von "Strategie" haben Sie drei Möglichkeiten, Ihre Mannschaft einzurichten ("Manager überlassen", "Schnelleinstellungen" und "Manuell festlegen"). Nach Wahl der Option "Manager überlassen" wird Ihre Aufstellung automatisch festgelegt.

#### **SCHNELLEINSTELLUNGEN**

Ermöglicht Ihnen die Auswahl der Aufstellung und des Angriffsmusters der Mannschaft. Der Rest der Strategie wird automatisch festgelegt.

#### **DYNAMISCHE-TAKTIK-EDITOR**

Wählen Sie eine Strategie für bestimmte Zeiten oder Situationen während des Spiels. Die Strategien werden automatisch angewendet, wenn die Bedingungen erfüllt sind.

#### **"AUTOMATISCH AUSLÖSEN"-EINSTELLUNG**

Legen Sie fest, ob bestimmte Strategien wie z. B. die Abseitsfalle automatisch ausgelöst werden sollen.

#### **MANUELL FESTLEGEN**

Legen Sie alle Strategieeinstellungen manuell fest.

#### **AUSDAUER UND SPIELERFORM**

Drücken Sie 3 oder 2, während das Spielfeld-Diagramm angezeigt wird, um zwischen Spielerform/ Ausdauer (die Form wird durch Pfeile, die Ausdauer durch die Leiste darunter dargestellt), Position/ Gesamtbewertung und Spieler-Symbol umzuschalten.

**Spezielle Symbole:** Die folgenden Symbole erscheinen im Statusfenster, um Sie über Verletzungen und die Verfügbarkeit von Spielern zu informieren.

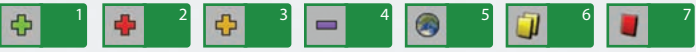

#### **VERLETZUNGEN:**

**1** Noch nicht ganz auskuriert **2** Schwere Verletzung **3** Leichte Verletzung **4** Grad der Verletzung unbekannt

### **NICHT VERFÜGBAR:**

**5** Länderspieleinsatz **6** Aufgrund Gelber Karten gesperrt **7** Wegen einer Roten Karte gesperrt

Die im Spielfeld-Diagramm angezeigten runden Symbole stehen für Spieler und ihre Positionen. Mit "Position editieren" und "Spielerwechsel" können Sie Ihre Strategie erstellen.

#### **SPIELERFÄHIGKEITEN**

Bewegen Sie den Cursor über einen Spieler Ihrer Wahl und drücken Sie die @-Taste, um sich die Fähigkeiten des Spielers anzusehen. Wenn die Werte erscheinen, können Sie mit @ und D Fähigkeitskarten und Spielstil-Karten des Spielers anzeigen lassen.

**Hinweis:** Einzelheiten zu Spielerfähigkeiten finden Sie im Editier-Modus von PES 2011, der ausführliche Beschreibungen enthält.

Bewegen Sie den Cursor über einen Spieler auf dem Platz und drücken Sie  $\odot$ , um ihn zu nehmen. Der Spieler kann danach frei auf dem Platz bewegt werden, bis Sie ihn durch nochmaliges Drücken der @-Taste absetzen.

Um Spieler einzuwechseln, ziehen Sie den Spieler auf das Symbol des Spielers, gegen den er ausgetauscht werden soll.

Darüber hinaus können Sie die X-Taste drücken, wenn ein Spieler auf dem Platz markiert ist, um Folgendes festzulegen:

1) Aufgabe des Spielers 2) Ernennung des Spielers zum Kapitän

3) Deckungsart

#### **KARTENSYSTEM**

Mit dem Kartensystem können Sie entscheiden, ob individuelle Fähigkeiten Ihrer Spieler genutzt werden sollen. Hierdurch haben Sie Zugriff auf eine Vielzahl völlig neuer Möglichkeiten.

#### **Das Kartensystem besteht aus zwei Kategorien:**

**1** S = Spielstil-Karten stehen für individuelle Spielstile wie z. B. "Genauer Pass". Sie können beliebige Karten deaktivieren, wenn ein Spieler bestimmte Stile nicht verwenden soll, weil sie beispielsweise nicht zu Ihrer Gesamtstrategie passen.

**2** F = Fähigkeiten-Karten geben Fähigkeiten von Spielern wieder (z. B. "Elfmeter-Killer"), die nicht verändert oder deaktiviert werden können.

**Hinweis:** Die verfügbaren Spielstil-Karten können je nach Position und Angriffslevel des Spielers unterschiedlich sein. Wenn Sie eine Spielstil-Karte verwenden, die im Konflikt zu Ihrer aktuellen Taktik steht, erhält die Taktik Vorrang.

#### **ANDERE EINSTELLUNGEN**

PRO EVOLUTION SOCCER 2011

14

Nutzen Sie die verschiedenen Optionen durch Wahl der am unteren Bildschirmrand angezeigten Symbole, um Ihre Strategie abzustimmen:

#### **KOMBINATIONSTRICKS**

Legen Sie bis zu vier eigene Ketten aus Tricks und Fähigkeiten fest, die Sie durch Drücken von D+ · (†,↓,  $\leftarrow$  und  $\rightarrow$ ) ausführen können.

Wählen Sie zuerst einen Controller, dem Sie die Kombinationstricks zuweisen möchten. Erstellen Sie danach mit "Neu erstellen" einen neuen Satz und wechseln Sie zum Bearbeitungsbildschirm. Darüber hinaus können Sie auch über die Option "Voreinstellung" vorhandene Kombinationstricks bearbeiten.

Kombinationstricks können unter "Datenverwaltung" gespeichert und geladen sowie für jeden einzelnen Controller konfiguriert werden.

Wenn Sie Strategiedaten an Freunde weitergeben (z. B. während einer Mehrspielerpartie) und danach unter "Datenverwaltung" Kombinationstricks laden, werden Ihre Daten mit denen des "Leiters" überschrieben.\*

\*"Leiter" bezieht sich auf den Spieler, der in einer Mehrspielerpartie die Strategie kontrolliert. (Normalerweise der Spieler mit der niedrigsten Nummer)

#### **TRAINERMODUS**

Geben Sie taktische Anweisungen, während der Computer die Spieler auf dem Platz steuert.

#### **SPIELMODI**

#### **UEFA CHAMPIONS LEAGUE**

Treten Sie im exklusiven UEFA Champions League-Modus gegen die Elite des europäischen Fußballs an. Ist Ihre Mannschaft stark genug, um in der Gruppenphase zu bestehen? Erreichen Sie die K.o.-Runden? Schaffen Sie es, als einer der wenigen den Pokal in Händen zu halten, von dem jeder Spieler, Manager und Fan träumt?

#### **COPA SANTANDER LIBERTADORES**

Nehmen Sie es im exklusiven Copa Santander Libertadores-Modus mit den besten Mannschaften des lateinamerikanischen Fußballs auf.

#### **FREUNDSCHAFTSSPIEL**

Spielen Sie mit Freunden oder treten Sie gegen sie an, spielen Sie gegen den Computer oder schauen Sie sich eine Partie zweier computergesteuerter Mannschaften an. Sie haben hier außerdem die Möglichkeit, ein Onlinespiel auszuwählen.

#### **MEISTER-LIGA (S. 20)**

Der gefeierte Meister-Liga-Modus ist wieder da – und zwar besser als je zuvor! Treten Sie in einem der ausgefeiltesten Ligasysteme aller Fußballspiele an. Entwickeln Sie Ihre Spieler, verbessern Sie die Mannschaft mit Transfers und verwalten Sie Ihren Verein. Einfach unerreicht!

#### **WERDE ZUR LEGENDE (S. 21)**

In diesem anspruchsvollen Modus erleben Sie die Karriere eines von Ihnen erstellten Spielers. Wenn Sie gute Leistungen erbringen, wächst Ihr Ansehen und Sie erhalten Transferangebote von verschiedenen Vereinen. Schaffen Sie es, in die Geschichte des Fußballs einzugehen?

#### **LIGA UND POKAL**

Nehmen Sie an verschiedenen Liga- und Pokalwettbewerben teil. Eine gute Tabellenposition in der Liga führt dazu, dass Sie in der nachfolgenden Saison an der UEFA Europa League oder sogar der UEFA Champions League teilnehmen können.

#### **COMMUNITY**

"Community" ist ein Online- und Offline-Modus, der wie geschaffen für Sie und Ihre Freunde ist, wenn Sie sich gern öfter privat treffen. Registrieren Sie sich sowie Ihre Freunde in diesem Modus und messen Sie sich in unterschiedlichen Wettbewerbsmodi.

#### **ONLINE (S. 22)**

Stellen Sie eine Verbindung zu Xbox LIVE her und treten Sie gegen Spieler aus verschiedenen Ländern an, die die gleiche Version von PES 2011 verwenden.

#### **TRAINING**

Bewegen Sie zum Üben der Spielsteuerung Ihre Spieler frei herum. Durch Anpassung der Einstellungen können Sie sich auf besondere Bereiche, wie Freistöße oder Ecken, konzentrieren. Bitte beachten Sie, dass Sie in Strategie keinen "Trainermodus" wählen können.

#### **EDITIER-MODUS**

Diese Option ermöglicht es Ihnen, diverse Dinge wie Teams und Spieler sowie Stadion- und Pokalnamen von PES 2011 individuell anzupassen. Sie können sich sogar ihren eigenen persönlichen Verein und sogar Fanjubel erstellen. Aktivieren Sie das Hilfe-Menü (achten Sie auf die Einblendung am unteren Bildschirmrand), um detaillierte Anweisungen zur Verwendung der verschiedenen Optionen und Eigenschaften dieses Modus' zu erhalten.

#### **STADION BEARBEITEN**

Ermöglicht Ihnen, Ihr eigenes Heimstadion mit Spielplatztypen und Tribünen zu erstellen. **HINZUFÜGEN EIGENER BILDER**

Mit einer Xbox LIVE Vision-Kamera, einem ähnlichen Gerät oder vorhandenen Bilddaten können Sie Bilder für Spielergesichter, Trikotlogos oder Embleme hinzufügen. Folgen Sie den Hinweisen auf dem Bildschirm, wenn das Kamerasymbol erscheint.

**Hinweis:** Sie können Daten für bis zu 400 Gesichter, 200 Trikotlogos und 40 Embleme auf der Festplatte speichern.

#### **EINEN ERSTELLTEN SPIELER ZU EINEM TEAM HINZUFÜGEN**

Um einen Spieler, den Sie in "Spieler erstellen" erstellt haben, einem Team hinzuzufügen, gehen Sie im Editier-Modus-Menü zu "Team" und wählen dann "Spieler hinzufügen". Suchen Sie dann das Team, dem Sie diesen Spieler zuweisen möchten. Nachdem eine Liste der Spieler dieses Teams erschienen ist, wählen Sie entweder "Spieler hinzufügen" oder bestimmen einen existierenden Spieler, der durch den erstellten Spieler ersetzt wird. Wählen Sie schließlich "Andere" und suchen Sie den Spieler, den Sie gerade erstellt haben.

#### **EDITIERTE DATEN AUS FRÜHEREN PES-TITELN VERWENDEN**

Über die Option "Daten aus Vorgängerversion verwenden" können Sie Editierte Daten aus früheren PES-Titeln laden und nutzen.

\* Bitte beachten Sie, dass Daten aus den verschiedenen Spielmodi nicht verwendet werden können. Falls Sie ältere Editierte Daten verwenden und bereits Daten für diesen Titel erstellt haben, werden die neuen Daten überschrieben.

### **ZUSATZINHALTE**

Kaufen Sie mit in Spielen verdienten GP zusätzliche Objekte wie z. B. Bälle und Stadionteile sowie Erweiterungspakete für die verschiedenen Modi.

**Hinweis:** Wählen Sie die Option "Datenpakete", um die neuesten Uploads per Internet zu erhalten.

#### **GALERIE**

In der Galerie finden Sie jede Menge unterhaltsame und informative Sonderfeatures. **Statistiken/Titel:** Hier können Sie noch einmal kontrollieren, was Sie im Spiel erreicht haben. **Wiederholung anschauen:** Sehen Sie sich die von Ihnen gespeicherten Wiederholungen an. **Hintergrundbild auswählen:** Verpassen Sie Ihrem Spielbildschirm einen völlig neuen Look. **Mitwirkende:** Die Liste der Mitwirkenden an diesem Spiel.

#### **SYSTEMEINSTELLUNGEN**

**Controller-Einstellungen:** Ändern Sie die Steuerung. Sie können außerdem auch andere Einstellungen – wie zum Beispiel die Darstellung des Spieler-Cursors und wie man ihn wechselt – vornehmen (S. 19).

**Spielbildschirm-Einstellungen:** Bestimmen Sie die Position der Bildschirmanzeige und welche Informationen darin während eines Matches angezeigt werden.

**Audio-Einstellungen:** Passen Sie diverse Ton-Einstellungen wie Kommentar-Lautstärke und Sound-Effekte-Lautstärke an.

**Spielgeschwindigkeitseinstellungen:** Passen Sie die Spielgeschwindigkeit an.

**Bildschirmanpassung:** Passen Sie die Bildschirmposition und die Farbeinstellungen an.

**Systemdaten:** Aktivieren oder deaktivieren Sie automatisches Speichern. Speichern oder laden Sie Systemdaten.

**Spracheinstellungen:** Ändern Sie die Sprache, die im Spiel verwendet wird (abhängig von Ihrer Spielversion).

**Wiedergabelisten-Editor:** Zur Auswahl der Hintergrundmusik des Spiels. Sie können die Hintergrundmusik, die während des Spiels läuft, auch ändern.

#### **CURSOR-EINSTELLUNG**

Mit der Option "Cursor-Einstellung" unter "Controller-Einstellungen" können Sie festlegen, wie der Spieler-Cursor angezeigt und gewechselt wird.

#### **CURSOR WECHSELN**

Unterstützt: Der Cursor wechselt automatisch. Drücken Sie die <sup>3</sup>-Taste, um manuell zwischen Spielern zu wechseln.

**Halb unterstützt:** Beim Angriff wechselt der Cursor automatisch zum Spieler, der den Ball erhält. Beim Verteidigen wechseln Sie den Cursor manuell durch Drücken der @-Taste.

Nicht unterstützt: Der Cursor wechselt nur, wenn Sie die <sup>3</sup>-Taste drücken.

#### **FEST**

Ist diese Option aktiviert, können Sie den Cursor dauerhaft auf einen Spieler (mit Ausnahme des Torwarts) festlegen.

Hinweis: Sie können auf die Einstellungen zum Cursorwechsel auch unter "Seite wählen"/ "Detaileinstellungen" vor und während eines Spiels zugreifen.

#### **CURSOR-NAME**

**Benutzernummer ("<1>"):** Der Cursor zeigt die jeweilige Benutzernummer an (1-4).

**Spielername:** Der Cursor zeigt den Spielernamen an.

**Ohne:** Weder Nummer noch Namen anzeigen.

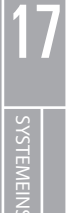

#### **MEISTER-LIGA**

In diesem Modus wählen Sie ein Team und führen es in Liga- und Pokalwettbewerben zum Erfolg, wobei der Anzahl der Saisons keine Grenzen gesetzt sind. Sie müssen durch Erfolge für Einnahmen sorgen und die Fitness ihres Kaders auf einem Höchststand halten, aber gleichzeitig auch clevere Vorstöße auf dem Transfermarkt unternehmen und sich um aufstrebende Talente kümmern, um aus Ihrem Verein eine führende Größe im Weltfußball zu machen.

**Hinweis:** Zum ersten Mal haben Sie nun auch die Möglichkeit, in einer Onlineversion der Meister-Liga anzutreten! Erleben Sie mehr Spannung als je zuvor und viele Monate an Herausforderungen (siehe S. 23).

#### **SPIELABLAUF IN DER MEISTER-LIGA**

Die Saison der Meister-Liga beginnt im August während des Transferzeitraums und dauert bis zum Mitte der letzten Juliwoche des darauf folgenden Jahrs. Wenn die Spiele abgehalten werden, vergeht jeweils eine halbe Woche.

#### **TEAM-MANAGEMENT**

Wie im wahren Leben dreht sich auch hier alles um Geld, das Sie benötigen, um Dinge wie Mitarbeiter-/ Spielergehälter oder den Fanclub zu bezahlen. Sie können Geld über Turnierpreise, Fanclubgebühren, Sponsoren und aus anderen Quellen erhalten. Setzen Sie es ein, um neue Spieler einzukaufen, in eine Jugendmannschaft zu investieren und die Leistung Ihrer Mannschaft zu verbessern.

#### **GELD VERLIEREN UND BANKROTT GEHEN**

Ausgaben werden in der ersten Septemberwoche berechnet. Befinden sie sich zu diesem Zeitpunkt in den roten Zahlen, geht Ihre Mannschaft Bankrott. Sie kann danach zwar normal an Spielen teilnehmen, allerdings wird die Anzahl der Bankrotte in Ihren Speicherdaten aufgezeichnet. Wenn Sie in den roten Zahlen sind, können Sie keine Verhandlungen führen. In diesem Fall sollten Sie schnell Ihre Kosten reduzieren, indem Sie z. B. Spieler vor September verkaufen, andernfalls wird dies automatisch vom Spiel übernommen.

#### **TRANSFERVERHANDLUNGEN**

Transferverhandlungen werden im Lauf der Saison geführt. Hierbei gibt es vier wichtige Bereiche: Verhandlungen einleiten, Verhandlungsangebote erhalten, Spieler verkaufen und Verträge verlängern. Die Spielerverhandlungen werden von einem Scout durchgeführt. (Sie können Ihren Scout auch anweisen, von der Spielerauswahl bis zu Verhandlungen und Vertragsabschlüssen alle Aufgaben zu übernehmen. Diese Funktion ist standardmäßig deaktiviert.)

#### **JUGENDMANNSCHAFT**

Über die Option "Jugendmannschaft" im Personal-Menü können Sie aus bis zu zehn talentierten Jungspielern neue Zugänge für Ihre Mannschaft auswählen. Da hierbei keine Verhandlungen geführt oder Transfergebühren gezahlt werden müssen, können Sie die Spieler während der Saison jederzeit unter Vertrag nehmen. Darüber hinaus fühlen sich Spieler aus der Jugendmannschaft stark an den Verein gebunden und werden daher wahrscheinlich nicht so schnell zu anderen Teams wechseln.

#### **WERDE ZUR LEGENDE**

Erstellen Sie einen Spieler und versuchen Sie Weltspieler des Jahres zu werden. Erleben Sie Ihre komplette Karriere vom Einstieg in den Profifußball bis zu Ihrem Rücktritt.

#### **ABLAUF IM "WERDE ZUR LEGENDE"-MODUS**

Sie beginnen als Nachwuchsspieler einer Mannschaft Ihrer Wahl – was danach passiert, liegt an Ihnen!

Zu Beginn bieten sich Ihnen nur wenige Spielgelegenheiten. Arbeiten Sie hart und glänzen Sie in Trainingsspielen innerhalb der Mannschaft, um einen Platz auf der Bank zu erhalten. Wenn Sie von dort aus gute Leistungen erbringen, können Sie einen regulären Platz in der Mannschaft bekommen.

Gute Leistungen in den Spielen führen zu Angeboten von anderen Vereinen. Führen Sie Ihre Mannschaft nach dem Transfer zum Sieg, versuchen Sie jedoch auch persönliche Titel wie z. B. MVP der Liga oder Torschützenkönig zu holen.

So sind oftmals Angebote von großen Vereinen und sogar Berufungen in die Nationalmannschaft möglich.

Die Karriere eines Spielers beginnt mit 17, wobei jährlich zu Beginn der neuen Saison ein Jahr weitergezählt wird. Im Alter von 27 Jahren können Sie sich zur Ruhe setzen oder bis 35 bzw. noch einige Jahre weiter spielen, falls Sie sich mit 35 Jahren noch in einem laufenden Vertrag befinden.

**Hinweis:** Sie können Ihren entwickelten "Werde zur Legende"-Spieler nicht nur in diesem Modus, sondern auch in der Meister-Liga einsetzen. Öffnen Sie dazu die "Optionen" im "Werde zur Legende"-Menü. Darüber hinaus können Sie sich im "Werde zur Legende"-Modus für die UEFA Europa League und UEFA Champions League qualifizieren.

**Auto-Bewegung:** Schalten Sie die Auto-Bewegung EIN/AUS. Ist sie aktiviert, bewegt sich Ihr Spieler automatisch, wenn Sie die <sup>3</sup>-Taste gedrückt halten.

#### **SPIELE**

Startspieler, Teamaufstellung, Auswechslungen etc. werden von Ihrem Manager automatisch festgelegt. Sie können nur Ihren erstellen Spieler steuern. Wenn Sie nicht spielen, können Sie das Spiel als Zuschauer zu verfolgen. (Sie haben die Möglichkeit, die Wiedergabegeschwindigkeit über den schnellen Vorlauf zu erhöhen.)

#### **SPIELERENTWICKLUNG**

Durch Teilnahme an Matches erhalten die Spieler Erfahrungspunkte, deren Menge je nach guter Leistung zunimmt. Sobald Sie eine bestimmte Menge erreicht haben, steigt die Fähigkeit des Spielers gemäß der Entwicklungskurve.

**Hinweis:** Ab einem bestimmten Alter kann die Fähigkeit eines Spielers nachlassen. Die gesammelte Erfahrung kann auch zum Erhalt von bis zu acht Spezialfähigkeiten führen.

#### **INTERAKTION MIT IHREN MANNSCHAFTSKOLLEGEN**

Drücken Sie zweimal a, um einen Pass anzufordern. Wenn ein Mannschaftskollege einen gegnerischen Spieler bedrängen soll, drücken Sie die X-Taste. Beide Anweisungen werden dadurch beeinflusst, wie gut Sie sich mit den Spielern verstehen und wie sehr sie Ihnen vertrauen.

Drücken Sie D, während Sie die Vertikale Weitwinkel-Kamera verwenden (Ihr Spieler darf sich dabei nicht im Ballbesitz befinden), um herauszuzoomen und eine bessere Übersicht über das Spielfeld zu erhalten.

19

#### **Xbox LIVE**

Xbox LIVE® ist Ihre Verbindung zu mehr Spielen, Unterhaltung und Spaß. Weitere Informationen erhalten Sie unter **www.xbox.com/live**.

#### **ANSCHLIESSEN**

Bevor Sie Xbox LIVE nutzen können, müssen Sie Ihre Xbox 360 mit einem Breitband-Internetanschluss – beispielsweise DSL – verbinden und eine Xbox LIVE-Mitgliedschaft abschließen. Die kostenlose Xbox LIVE-Silbermitgliedschaft ist bereits im Kaufpreis der Xbox 360 enthalten, sodass Sie gleich loslegen können. Um in den Genuss aller Xbox LIVE-Funktionen und –Services zu kommen, müssen Sie eine kostenpflichtige Xbox LIVE-Goldmitgliedschaft abschließen. Weitere Informationen zur Verbindung mit Xbox LIVE und Hinweise zur Verfügbarkeit des Services erhalten Sie auf der Webseite **www.xbox.com/live/countries**.

#### **JUGENDSCHUTZ**

Mithilfe der Xbox 360 Jugendschutzfunktion können Eltern und Erziehungsberechtigte bestimmen, welche Inhalte junge Spieler nutzen können und wie lange sie täglich spielen dürfen. Auch können Erziehungsberechtigte festlegen, mit wem und auf welche Weise auf Xbox LIVE kommuniziert werden darf. Zudem lässt sich vorgeben, wer auf für Erwachsene bestimmte Inhalte zugreifen darf. Weitere Informationen erhalten Sie auf **www.xbox.com/familysettings**.

#### **ONLINE-VORBEREITUNGEN UND WICHTIGE INFORMATIONEN**

Nach Wahl der Option "Online" im Hauptmenü können Sie verschiedene Spielmodi starten: Schnellspiel, Spiel-Lobby (Ranglisten-Spiele), Wettbewerb, Online-Meister-Liga, Legenden und Community. Sie haben außerdem die Möglichkeit, sich die Höhepunkte vorheriger Finalspiele anzusehen oder eine Einladung zu bestätigen, falls Sie eine erhalten haben.

Nachdem Sie Ihre Wahl getroffen haben, werden wichtige Informationen wie z. B. Server-Abschaltungen oder Wartungszeiten angezeigt.

Wenn Sie den Online-Modus zum ersten Mal starten und keine Benutzerdaten verfügbar sind, müssen Sie die Daten erstellen. Bitte beachten Sie, dass Benutzerdaten erst nach Ablauf einer bestimmten Zeit gelöscht werden können.

#### **Ligen in der Spiel-Lobby (Ranglisten-Spiele)**

Die Spieler werden einer von fünf Ligen (Liga 1 bis 5) zugewiesen.

## **WETTBEWERBE**

20

XBOX LIVE (ONLINE)

**KBOX LIVE (ONLINE)** 

PRO EVOLUTION SOCCER 2011

Wettbewerbe bestehen aus einer Qualifikationsrunde und einer K.o.-Phase. Um die K.o.-Phase zu erreichen, müssen Sie in der Qualifikationsrunde gute Ergebnisse erzielen.

**Hinweis:** Wettbewerbe haben jeweils eine festgelegte Startzeit. Bitte beachten Sie, dass Sie außerhalb dieser Zeiten nicht an Wettbewerben teilnehmen können.

#### **ONLINE-MEISTER-LIGA**

Die Online-Meister-Liga ähnelt der Offline-Version, unterscheidet sich dabei jedoch in einem wichtigen Punkt: Sie treten gegen andere Online-Spieler an! Das Ziel besteht darin, Ihre Mannschaft durch Verpflichten der richtigen Spieler und Erhöhen des Kapitals durch gute Leistungen in verschiedenen Wettbewerben aufzubauen und zu stärken. Bitte beachten Sie, dass für Spiele eine virtuelle Teilnahmegebühr erhoben wird, die umso höher ausfällt, je mehr große Namen sich in Ihrem Kader befinden. Allerdings steigt dadurch auch der mögliche Gewinn!

Spieler im Modus "Online-Meister-Liga" unter Vertrag nehmen: Um Spieler im Modus "Online-Meister-Liga" unter Vertrag zu nehmen, wählen Sie im Menü die Option "Markt". Nun müssen Sie nur noch nach dem gewünschten Spieler suchen und ein Gebot abgeben. Normalerweise ist die Gebühr bei beliebten Spielern höher.

#### **WERDEN SIE ZUM MANAGER!**

Nach Auswahl des Trainermodus unter "Schnellspiel" können Sie das Spiel aus einem völlig neuen Blickwinkel erleben. Nun zählt Ihr taktisches Können und nicht Ihre Fähigkeit auf dem Platz.

#### **LEGENDEN**

Treten Sie als selbst erstellter Spieler aus "Werde zur Legende" oder als echter Fußballer in einem Team mit bis zu drei Online-Benutzern an. Es gibt sogar eine Option für 4-gegen-4-Spiele!

#### **SYMBOLE IM ONLINEMODUS**

#### **Spielerstatus-Symbole**

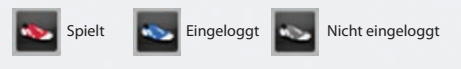

#### **Spieler-Symbole**

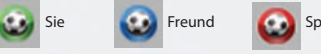

# Freund Spieler auf Ihrer schwarzen Liste

#### **Übertragungsstatus-Symbole**

An diesen Symbolen erkennen Sie die Verbindungsqualität:

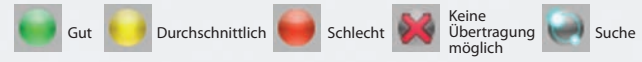

#### **VERHALTENSSYMBOLE**

Diese Symbole zeigen das Verhalten eines Gegners an (von links nach rechts abnehmend). Hierdurch erkennen Sie z. B., ob ein Spieler Matches früh verlässt.

**Hinweis:** Benutzer mit schlechtem Verhalten werden nicht für Online-Ranglisten zugelassen.

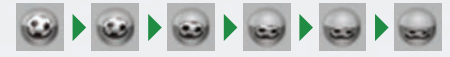

# **WICHTIGER HINWEIS ZU BELÄSTIGUNGEN UND SCHUMMELN**

Konami behält sich das Recht vor, Personen zu bestrafen oder auszuschließen, die schummeln oder per Chat-Funktion andere Spieler belästigen. Die Strafe wird von Konami festgelegt und kann zu einem vorübergehenden oder dauerhaften Ausschluss von der Nutzung der Chat-Funktion oder des Online-Spiels (auch ohne vorherige Warnung) führen. Wir danken für Ihr Verständnis und Ihre Fairness.

#### **Konami Digital Entertainment GmbH President:** Kunio Neo **Head of European Product Management:** Hans-Joachim Amann **European PES Project Leader:** Jon Murphy **Product Management Assistant:** Andreas Voigt

**Special Thanks:** Seabass, Aki Saito, Ippei Nio, Toru Kato, Mitsuru Nakadai, Patch Guy aka Hajime Matsumaru, Hiroya Fujimura, Yukako Hamaguchi, Mika Mizuo, Norihiro Omori (all KDE-J) and all members of the Winning Eleven/Pro Evolution Soccer Team | Scott Garrod, Jamie Ingram, Gavin Johnson, Nicolas Dyan, Borja de Altolaguirre, Ella Siebert, Christopher Heck, Martine Saunders, Richard Jones, Su-Yina Farmer, OCS Europe (all KDE-E) | Rodolfo Rolando & Simona Bassano (all Halifax) | Pedro Resende, Isabel Oliveira, Joaquim Silva & Ivo Silva (Ecofilmes), Mihail Zaharov & Eugene Popov (SoftClub), Emmanuel Homaidan (T.E.A.M.), Guillaume Sabran (UEFA), SIA & AAA and of course all our loyal fans. Thanks for all your support over the years, especially if you've been with us since the beginning as we celebrate our 10th anniversary of PES. We hope that you've enjoyed playing them as much as we've enjoyed making them.

#### **Manual Design:** an.x | **Manual Translation:** MSM GmbH

This product contains code derived from the RSA Data Security, Inc. MD5 Message-Digest Algorithm.

This software is based in part on the work of the Independent JPEG Group.

# **TTIDOLBY**

**DIGITAL** Dolby and the double-D symbol are trademarks of Dolby Laboratories.

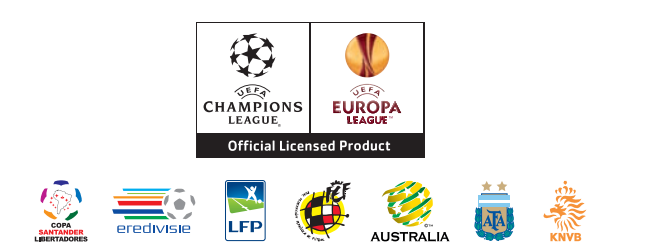

Official Licensed Product of UEFA CHAMPIONS LEAGUE™. Official Licensed Product of UEFA EUROPA LEAGUE™. All names, logos and trophies of UEFA are the property, registered trademarks and/or logos of UEFA and are used herein with the permission of UEFA. No reproduction is allowed without the prior written approval of UEFA. adidas, the 3-Bars logo, the 3-Stripe trade mark and Predator are registered trade marks of the adidas Group, used with permission. adiPURE, adiZERO and F50 are trade marks of the adidas Group, used with permission. the use of real player names and likenesses is authorised by FIFPro and its member associations. Officially licensed by Czech National Football Association Officially licensed by CFF © 2010, DFB Licence granted by m4e AG, Grünwald © The Football Association Ltd 2010. The FA Crest and FA England Crest are official trade marks of The Football Association Limited and are the subject of extensive trade mark registrations worldwide. copyright FFF © 2009 JFA Officially licensed by FIGC and AIC © 2001 Korea Football Association Licensed by OLIVEDESPORTOS (Official Agent of the FPF) Producto oficial licenciado RFEF © 2002 Ligue de Football Professionnel ® Officially Licensed by Eredivisie Media & Marketing C.V. Official Licensed Product of A.C. Milan Manchester United crest and imagery © MU Ltd © Real Madrid (10) Official product manufactured and distributed by Konami Digital Entertainment under licence granted by Soccer s.a.s. di Brand Management S.r.l. Under licence from Tottenham Hotspur Plc Wembley, Wembley Stadium and the Arch device are official trade marks of Wembley National Stadium Limited and are subject to extensive trade mark registrations. All other copyrights or trademarks are the property of their respective owners and are used under license. ©2010 Konami Digital Entertainment

23

MITWIRKENDE

**LNNRKENDE**